# oPlotSymbl Package Introduction

# 28/01/2017 (V1.2)

# B. Michel Döhring E-Mail: [micheld.93@gmail.com](mailto:micheld.93@ gmail.com)

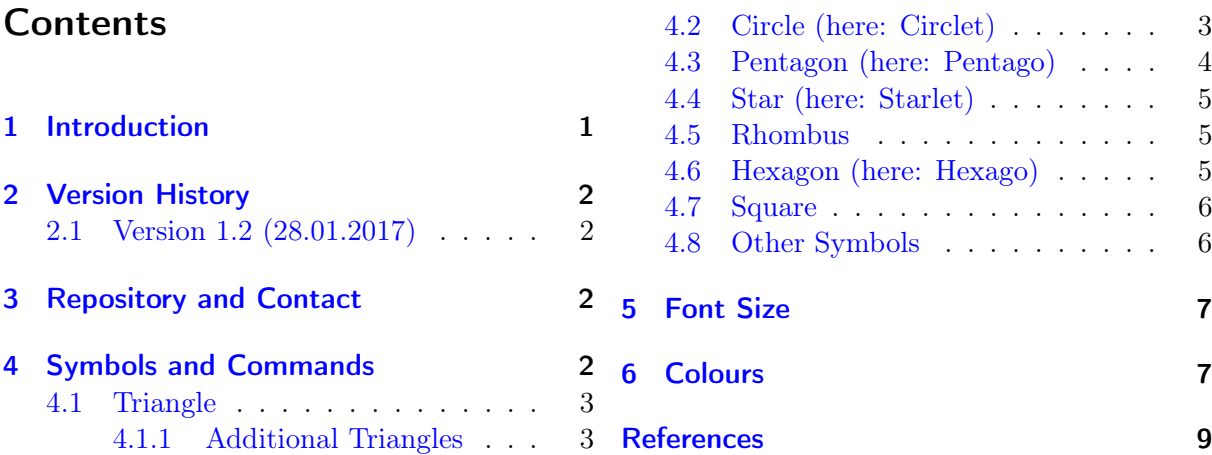

### <span id="page-0-0"></span>1 Introduction

This package is named "*oPlotSymbl*" and it includes symbols, which are not easily available. Especially, these symbols are used in scientific plots, but the potential user is allowed to use in another way. The idea came to my mind during writing my bachelor thesis, where I needed many plots with many different symbols.

This package can be loaded with the following command:

```
\backslashu sepackage { oplot symbl }
```
There are no additional options implemented yet. Now, it is important to me to mention the used packages.  $oPlotSymbol$  uses TikZ [\[1\]](#page-8-1) and so it loads the xcolor package automatically. That means it is possible to use the whole beauty of *xcolor*'s [\[2\]](#page-8-2) colour palette.

### <span id="page-1-0"></span>2 Version History

I will collect all changes in this chapter, here.

#### <span id="page-1-1"></span>2.1 Version 1.2 (28.01.2017)

- make the manuals's tex file available for everybody
- hope the final release for tex live is possible now
- some people ask to change the name to oPlotSymbol, but I don't see any advantages in it. Sorry.
- share the links on CTAN and GitHub
- some changes on the code itself but NO, absolutely NO changes for the user

### <span id="page-1-2"></span>3 Repository and Contact

The repository/this package is available on GitHub and through CTAN [\[3\]](#page-8-3) and TeXLive [\[4\]](#page-8-4). You will find it here:

- <https://www.ctan.org/pkg/oplotsymbl>
- <https://github.com/micheld93/oPlotSymbl-LaTeX/>

If you have suggestions, problems or you only want to say "Hi", then contact me at [micheld.93@gmail.com.](mailto:micheld.93@ gmail.com)

## <span id="page-1-3"></span>4 Symbols and Commands

The following sub-sections include all defined symbols sorted in categories. The names are chosen to work with other packages which includes symbols. If you want to use these symbols in the running text, you will use two curved brackets directly after the command to have space between symbol and the following word. I tried to make this package as easy as possible to understand and use. This is why the commands are as close as possible to each other.

#### <span id="page-2-0"></span>4.1 Triangle

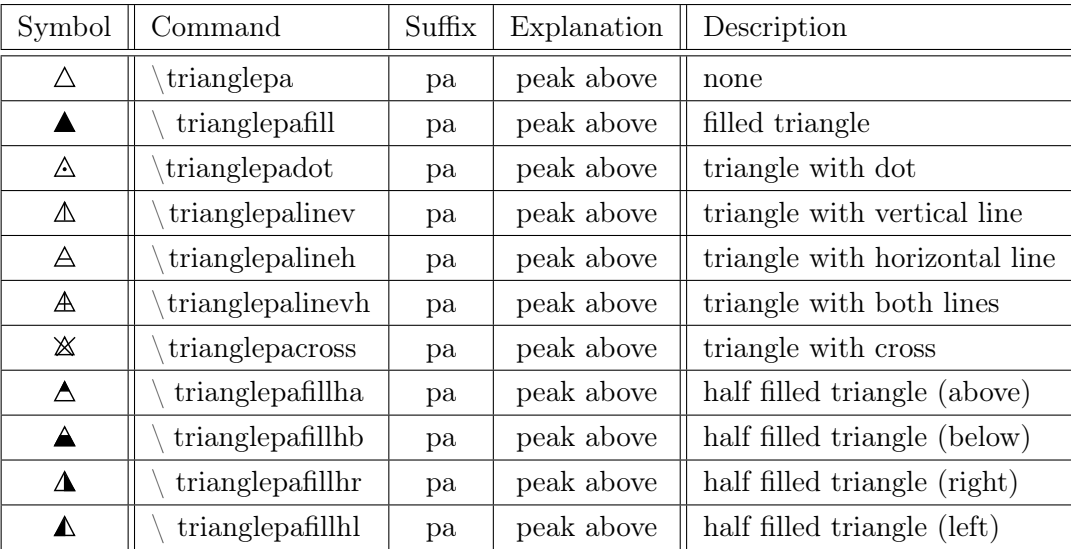

#### <span id="page-2-1"></span>4.1.1 Additional Triangles

All other triangles follow the syntax shown above. It's always

\ t r i a n g l e −suffixDESCRIPTION

"DESCRIPTION" is to exchange with terms like "cross" or "dot" etc. "-suffix" means the orientation of the triangle's highest peak. Other orientations are shown in the table below:

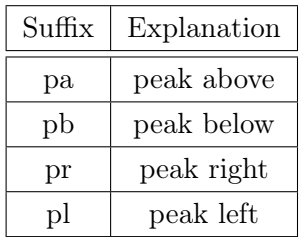

#### <span id="page-2-2"></span>4.2 Circle (here: Circlet)

Some other packages use  $\setminus$  circle or  $\setminus$  circ for circles, so I decided to use  $\setminus$  circlet instead of other cryptic abbreviations.

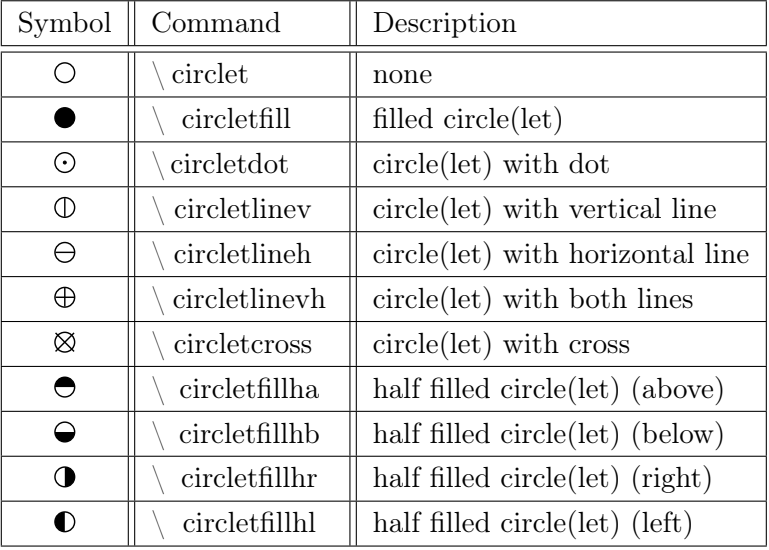

# <span id="page-3-0"></span>4.3 Pentagon (here: Pentago)

The same problem as we know from circle/circlet happens with pentagon. I decided to use "pentago", so it's near enough to pentagon.

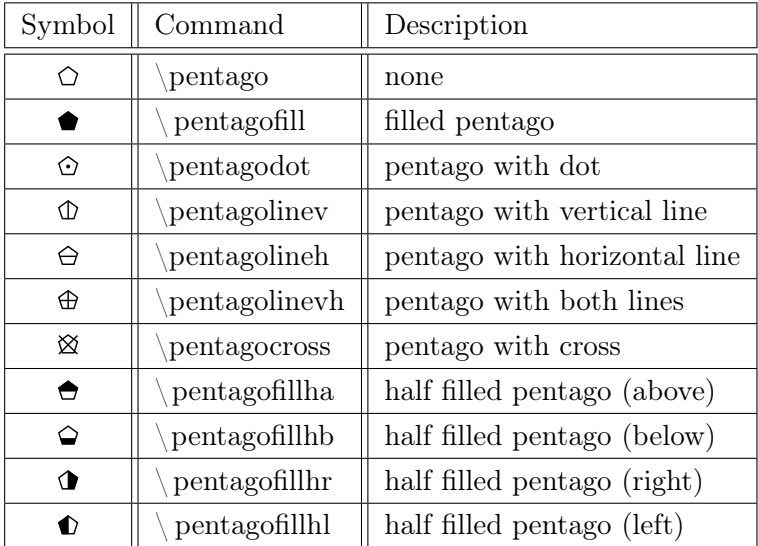

#### <span id="page-4-0"></span>4.4 Star (here: Starlet)

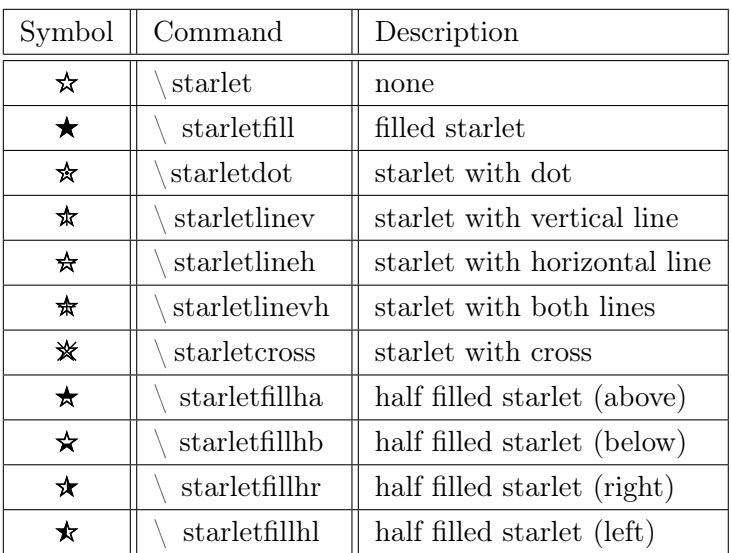

# <span id="page-4-1"></span>4.5 Rhombus

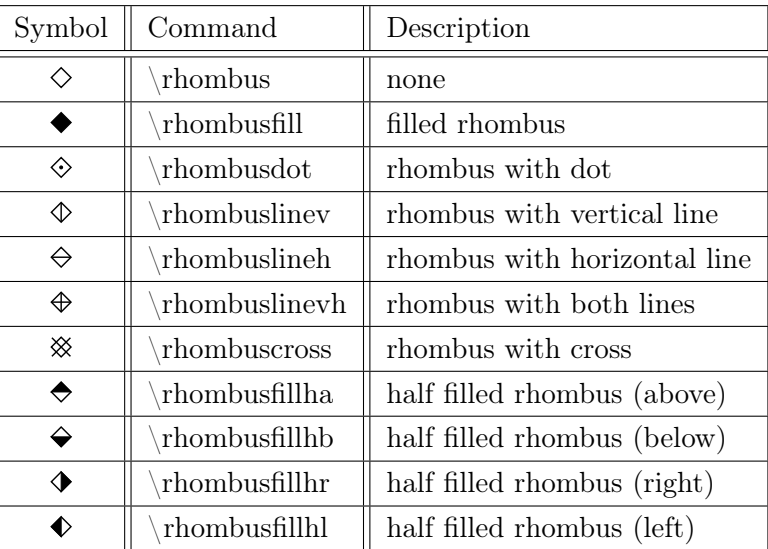

#### <span id="page-4-2"></span>4.6 Hexagon (here: Hexago)

Well, we already know it. Hexagon is used in other packages, so there is a necessity to use different words.

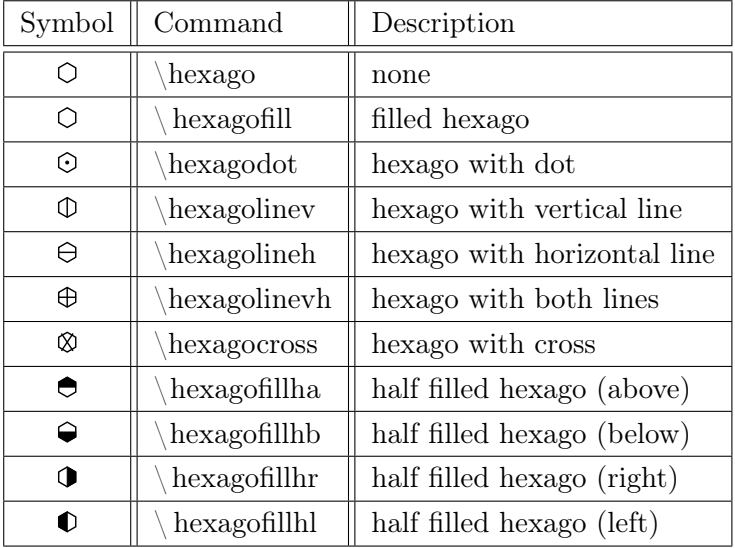

#### <span id="page-5-0"></span>4.7 Square

To avoid problems with other commands, I decided to use the frankenword "squad" (it's a composition of english square and german or non-mathematical quadrat).

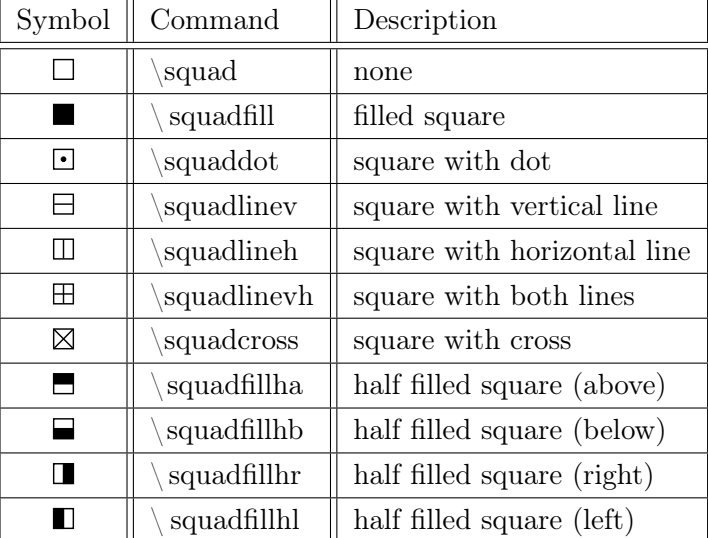

#### <span id="page-5-1"></span>4.8 Other Symbols

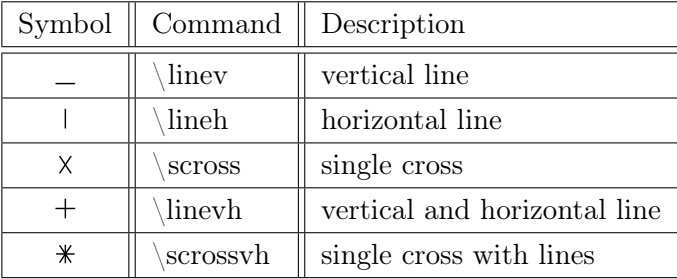

# <span id="page-6-0"></span>5 Font Size

All symbols use relative units for scaling. LATEX provides the unit "em" that means the width of the capital letter "M" in current font.  $oPlotSymbol$  scales every symbol for you automatically and correctly. No need to worry. If you like to increase symbol size, then it's done with normal behavior for increasing font size. That's it.

# <span id="page-6-1"></span>6 Colours

 $oPlotSymbl$  uses the *xcolor* package so it is possible to use all pre-defined colours from *xcolor* [\[2\]](#page-8-2).

You can colour the symbols very easily like this:

```
\setminus p e n t a g o f i l l h \setminus o p u r p l e \setminus
```
There, you get a purple half filled pentagon. You can define own colours with the following command:

```
\setminus definecolor {colour 's name}{ colour palette } { specific code }
```
There, you can define your own name for a missing colour. I recommend to use RGB or HTML as "colour palette". Between the last brackets you have to put your specific code that is determined trough your picked "colour palette". I will give an example to make the start with  $oPlotsymbl$ as easy as possible.

```
\setminus define color { black } {HTML}{000000}
```
This listing gives us black. It uses a custom name, followed by the "colour palette" and then the colour code for chosen option. As shown above  $oPlotSymbol$  follows normal xcolor [\[2\]](#page-8-2) commands.

In addition, some colours are pre-defined for my own needs. These colours are:

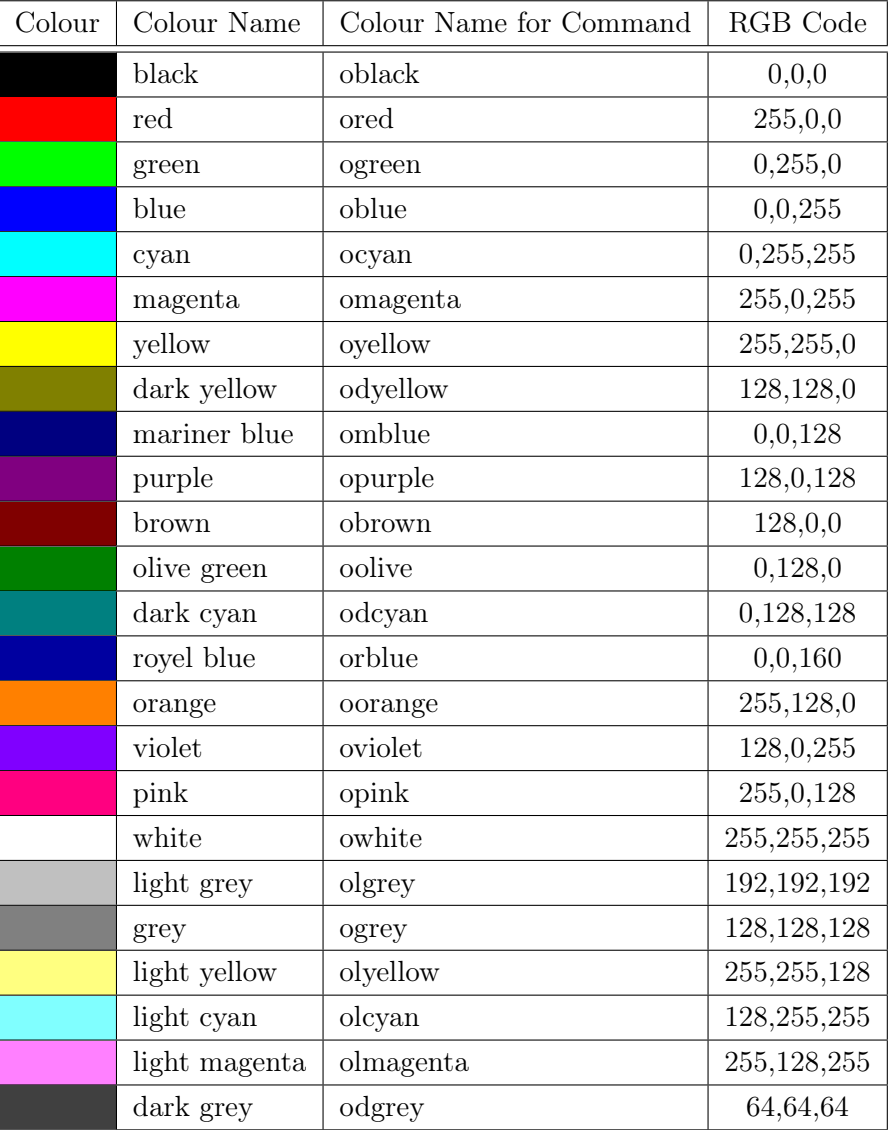

# <span id="page-8-0"></span>**References**

- <span id="page-8-1"></span>[1] Christian Feuersänger and Till Tantau: Tikz. CTAN, 2015. <https://www.ctan.org/pkg/pgf>, visited on 13.02.2016, time: 12:43.
- <span id="page-8-2"></span>[2] Uwe Kern: xcolor. CTAN, 2007. <https://www.ctan.org/pkg/xcolor?lang=de>, visited on 13.02.2016, time: 12:42.
- <span id="page-8-4"></span><span id="page-8-3"></span>[3] CTAN: *Ctan*, 2016. <https://www.ctan.org>, visited on 13.02.2016, time: 12:44.
- [4] TeXLive: Texlive, 2016. <https://www.tug.org/texlive/>, visited on 13.02.2016, time: 12:45.